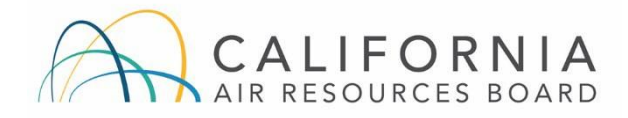

# **TRU ATCM**

## How to Report a TRU to CARB

Last Updated November 2023

Beginning December 31, 2023, the Airborne Toxic Control Measure for In-Use Diesel-Fueled Transport Refrigeration Units (TRU) and TRU Generator Sets, and Facilities Where TRUs Operate (TRU ATCM) requires owners to report all TRUs, regardless of where they are based, that operate in California to CARB (reporting requirements for all California-based TRUs were included in the original regulation and went into effect July 31, 2009). TRU reporting is done through the ARB Equipment Registration Program (ARBER).

While this document is intended to assist with compliance efforts, it is the sole responsibility of each regulated entity to ensure compliance with the TRU ATCM. For more information on the TRU ATCM, visit [https://ww2.arb.ca.gov/our-work/programs/tra](https://ww2.arb.ca.gov/our-work/programs/transport-refrigeration-unit)nsport-refrigeration-unit. If you have questions, email *[arber@arb.ca.gov](mailto:arber@arb.ca.gov)* or call the TRU Help Line at 1-888-878-2826.

# **Create a New ARBER Account**

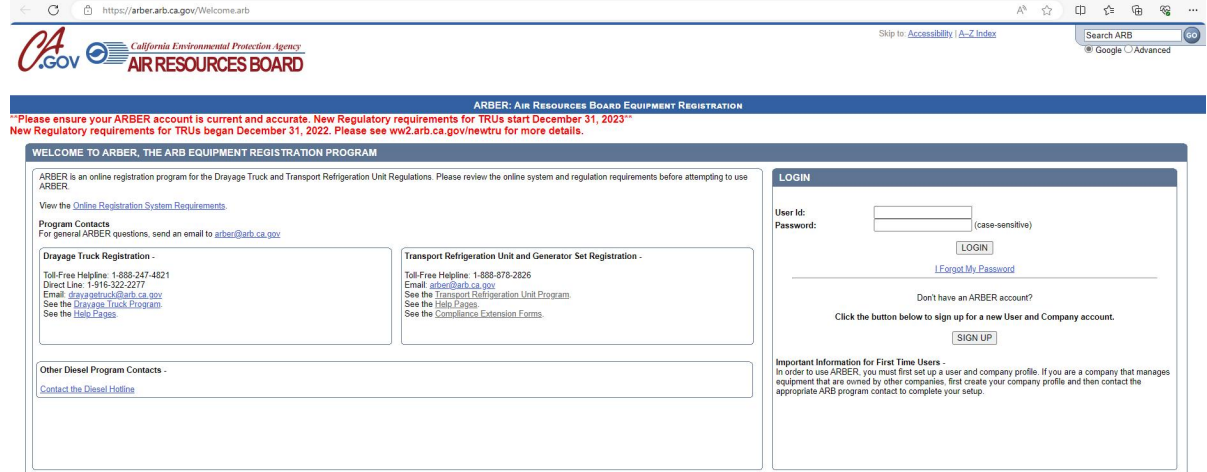

1. Visit our website at: <https://arber.arb.ca.gov/Welcome.arb>

2. Click the 'Sign Up' button to begin creating an account.

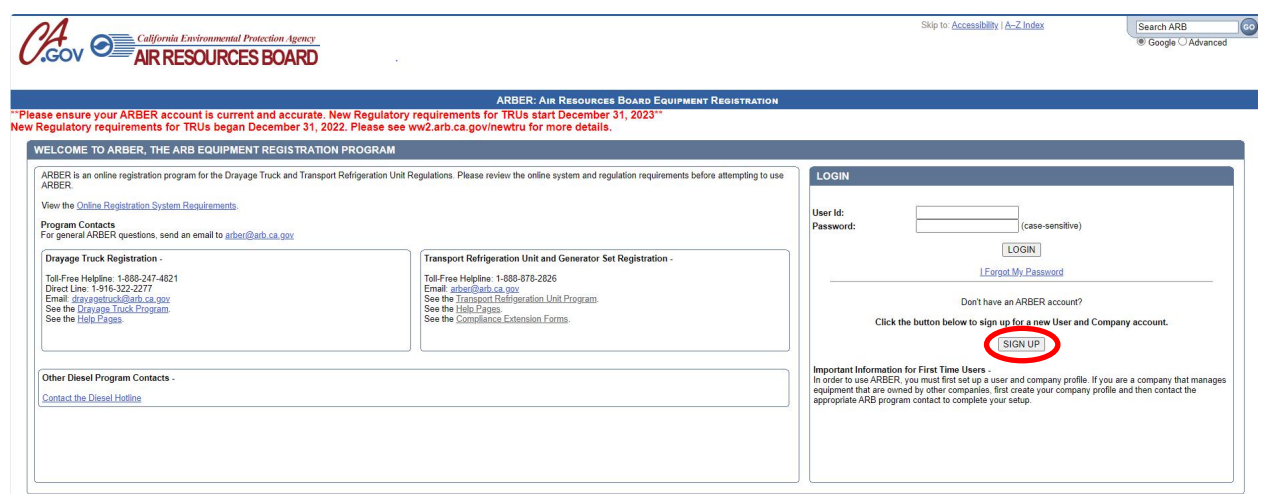

3. Complete all the required fields. Password must be a minimum of 8 characters, including letters and numbers only. Special characters are not allowed for the user ID and password fields. If you receive an error message stating your Tax ID number has already been registered, email [arber@arb.ca.gov](mailto:arber@arb.ca.gov) or call the TRU Help Line at 1-888-878-2826.

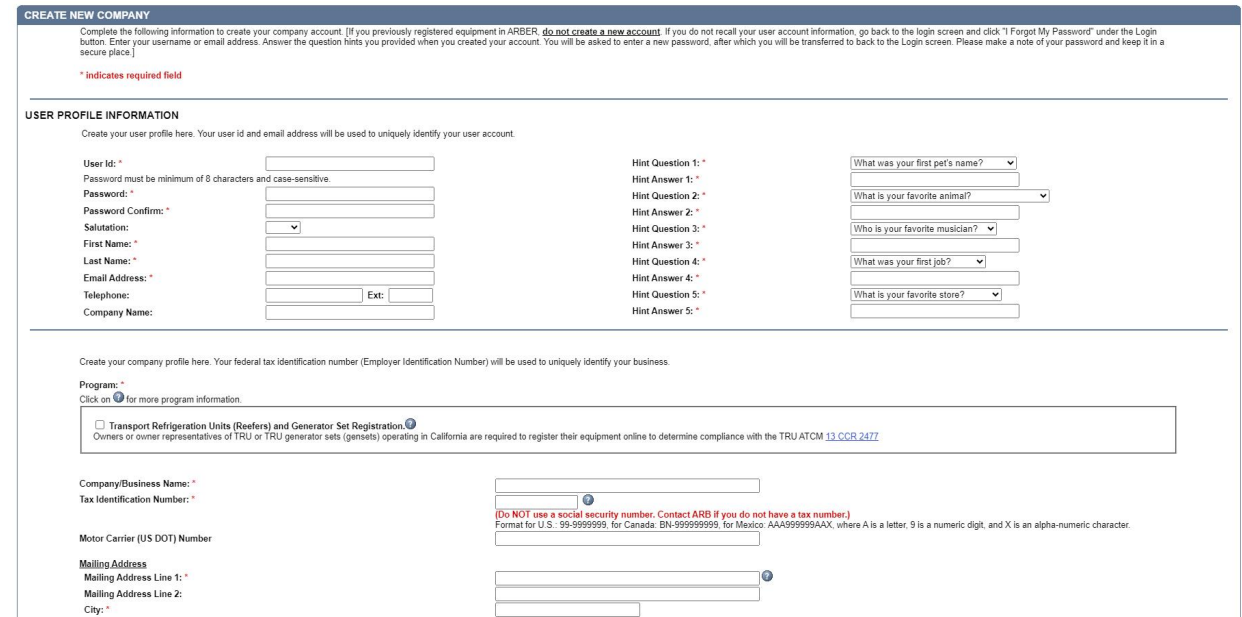

4. Click the 'Submit' button once all information has been entered.

5. To update your company's information, click the 'Edit' button on the upper right side of the page.

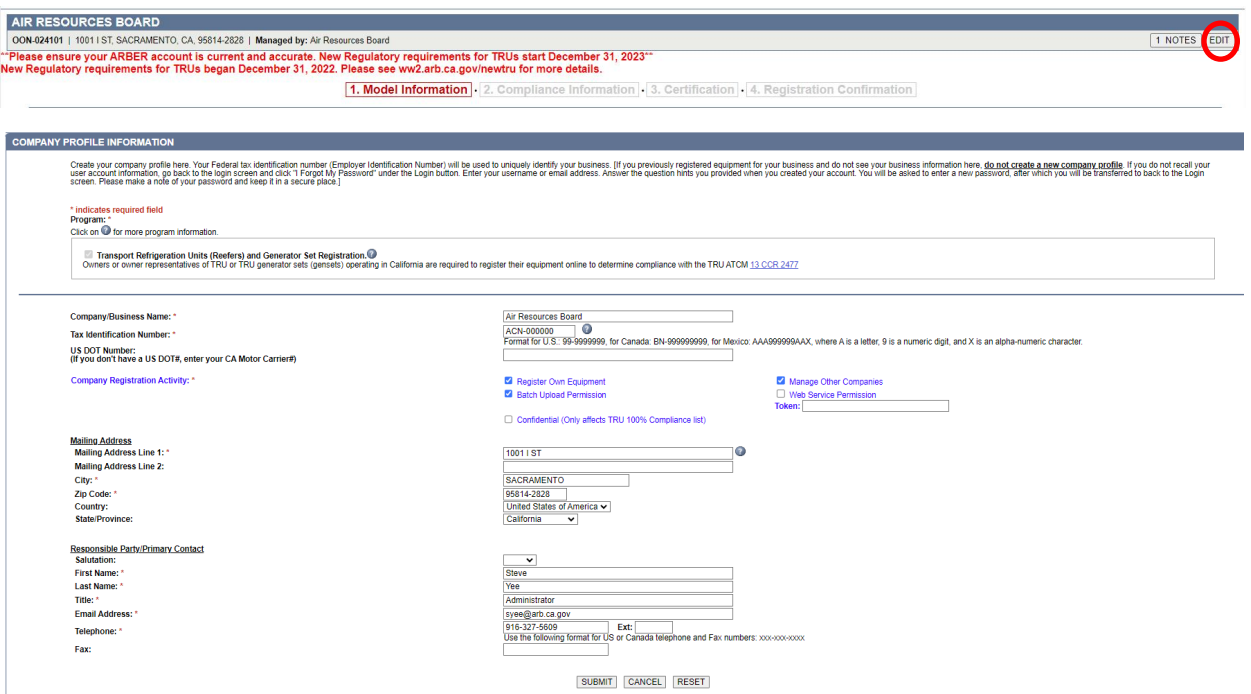

6. To edit your password, security questions, or add another user, click on the 'Account Admin' tab and click 'User List'.

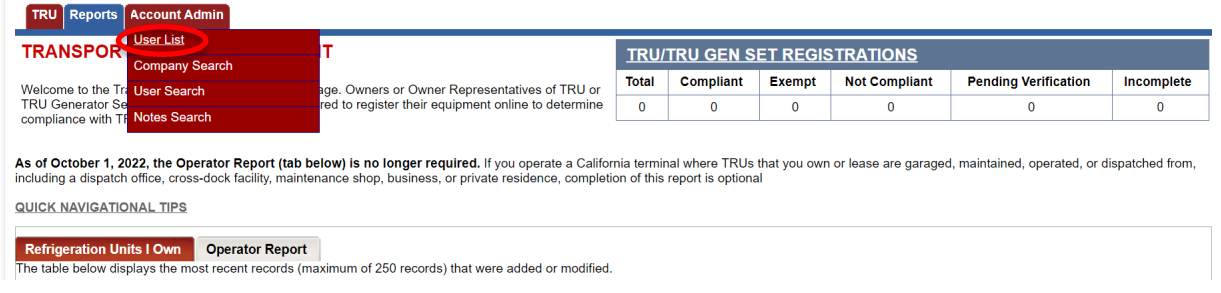

7. To edit your password or security questions, click your username within the User ID box.

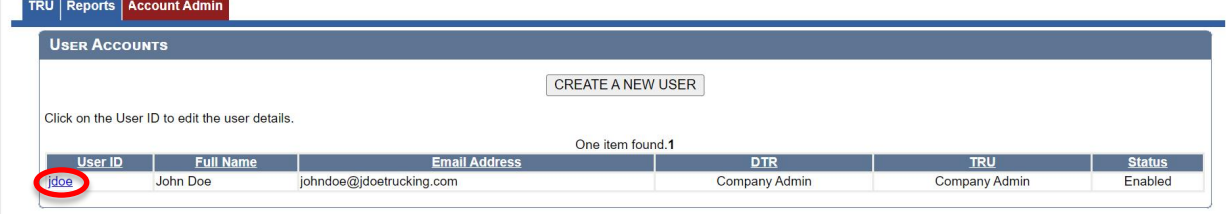

8. To add a new user, click the 'Create a New User' button.

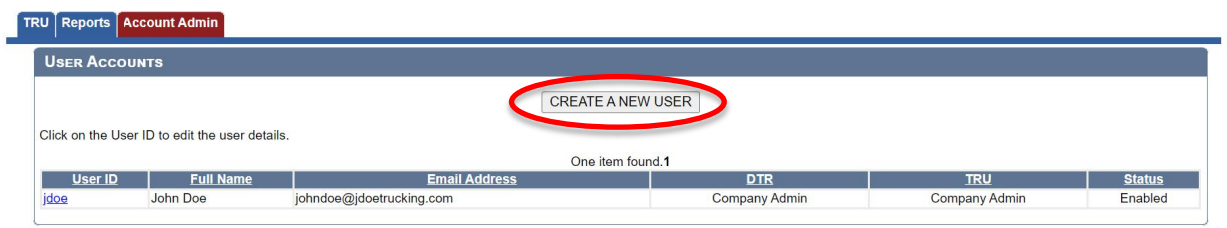

# Report a TRU

1. Log into your ARBER account, click the TRU tab, and click 'Add New Refrigeration Unit.'

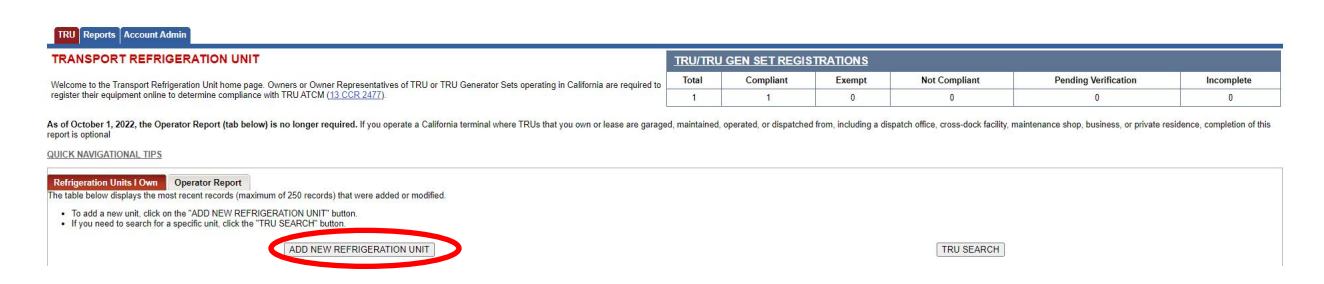

2. Enter the required information for your TRU. All three screens must be completed. If you receive an error message saying the TRU serial number has already been registered, email [arber@arb.ca.gov](mailto:arber@arb.ca.gov) or call the TRU Help Line at 1-888-878-2826.

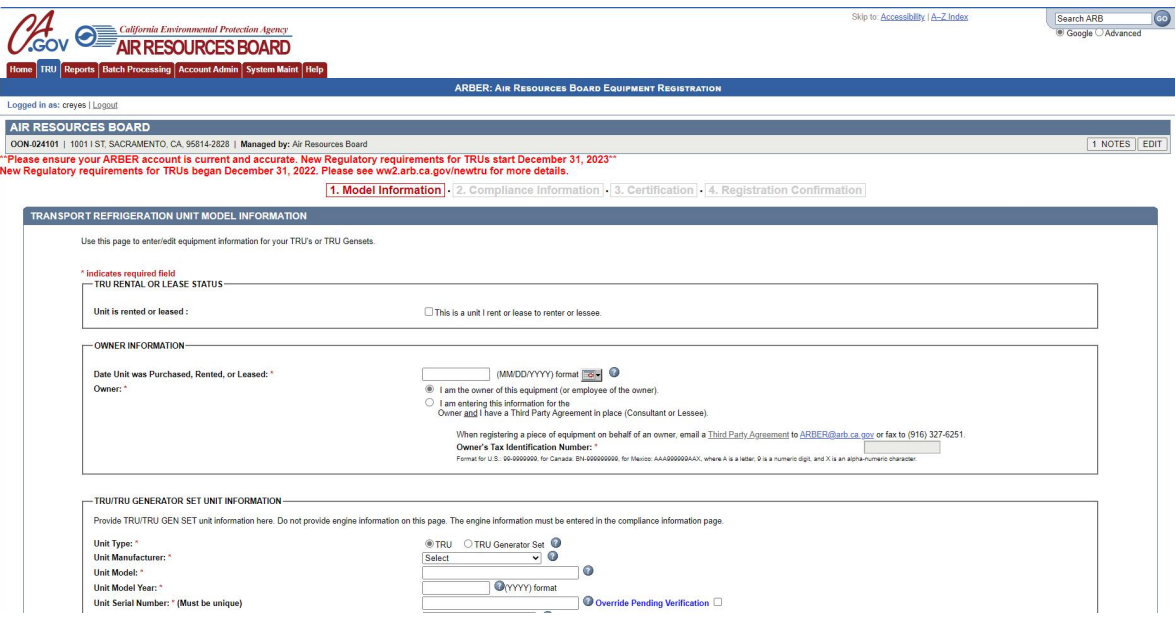

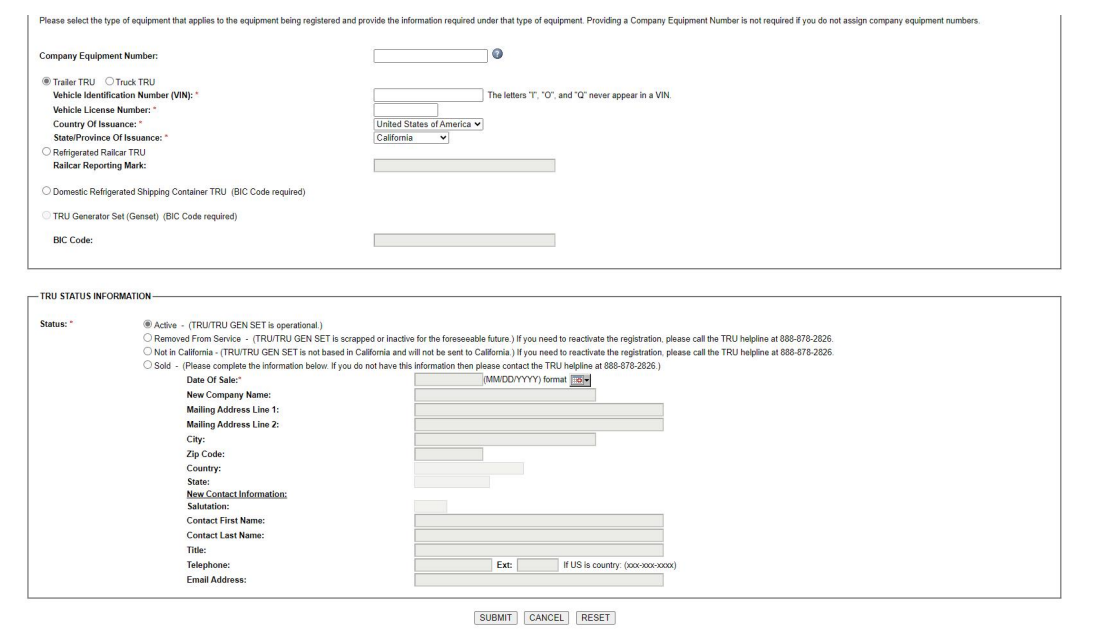

- 3. The TRU serial number label is typically located inside the housing door and attached to the chassis frame. The TRU refrigerant type can be found on the TRU serial number label. The [Carrier TRU Reporting document](https://ww2.arb.ca.gov/sites/default/files/2022-09/carrier_unit and engine_labels_09282022.pdf) and [Thermo King TRU Reporting](https://ww2.arb.ca.gov/sites/default/files/2022-09/tk_tt503_unit_engine_idn_app_09282022.pdf)  [document](https://ww2.arb.ca.gov/sites/default/files/2022-09/tk_tt503_unit_engine_idn_app_09282022.pdf) provide helpful pictures on how to find TRU and engine labels.
- 4. Make sure to click the Certify box on the last page and click the 'Submit' button.

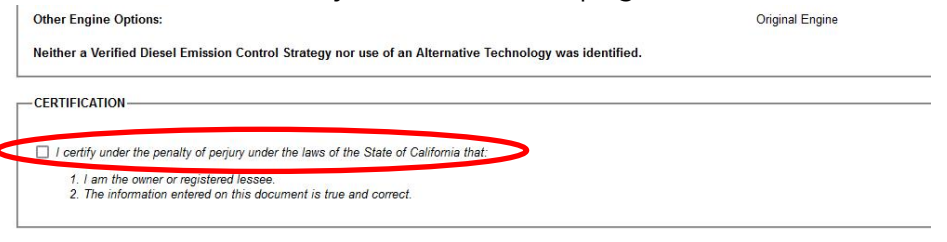

SUBMIT BACK CANCEL

5. The ARBER system will issue an ARB IDN for all compliant units. The compliance status will either be Compliant-ULETRU, Compliant, Pending Verification, or Not Compliant. If your TRU is Compliant-ULETRU, it is considered compliant until subject to more stringent standards. Compliant and Pending Verification TRUs have a compliance date, which can be found next to the TRU ATCM Compliance Status. Units that are Pending Verification may take up to 8 weeks to verify based on data supplied by the TRU manufacturer. Not Compliant TRUs are not to operate in California. For more information regarding a non-compliant unit, email *[arber@arb.ca.gov](mailto:arber@arb.ca.gov)* or call the TRU Help Line at 1-888-878-2826.

## ARBER TRANSPORT REFRIGERATION UNIT CERTIFICATION

Printed on: 11/16/2023

**OON: OON-024101** 

Primary Contact Phone Number: 916-555-5555 **Primary Contact: John Doe** 

Certification information was submitted by: Celeste Reves

TRU ATCM Compliance Status: Pending Verification Through: 12/31/2029

### Your ARB IDN is: 218721625 UNVERIFIED REGISTRATION)

This registration will become verified when the TRU Serial number matches with a TRU serial number provided by the manufacturer. Please contact ARB at the TRU Helpline at 1-888-878-2826 to resolve the verification issue.

Within 30 days of assignment of the IDN by ARB, the TRU ATCM requires the owner/operator to permanently affix or paint the ARB IDN on the TRU or TRU generator set chassis housing in clear view. The ARB IDN (nine digits) must be preceded by the letters "ARB". The numbers and letters must contrast sharply with the color of the background surface and must be readily legible during daylight hours from a distance of 50 feet.

The ARB IDN must be located as follows:

- Truck and Trailer TRUs: IDN on both sides of the TRU chassis housing.
- Rail cars: IDN on both sides of the TRU housing or reporting marks on both sides of the rail car (see Advisory 08-03).
- Domestic shipping containers: IDN on both sides of the TRU housing or BIC Code on both sides of the container (see Advisory 08-03).
- . TRU generator sets: IDN or BIC Code on both sides of the TRU generator set housing (see Advisory 08-03).

#### Your application for a TRU ARB Identification Number (IDN) has been submitted for the following unit:

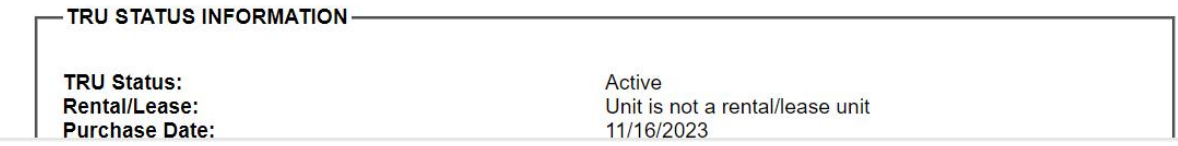

# Report Multiple TRUs Using the Batch Upload Process

Batch uploading is only recommended if you are reporting several hundred units or more. For more information and instructions on the batch upload process, visit ARBER Batch [Upload](https://ww2.arb.ca.gov/our-work/programs/air-resources-board-equipment-registration-arber-system/arber-batch-upload-help).